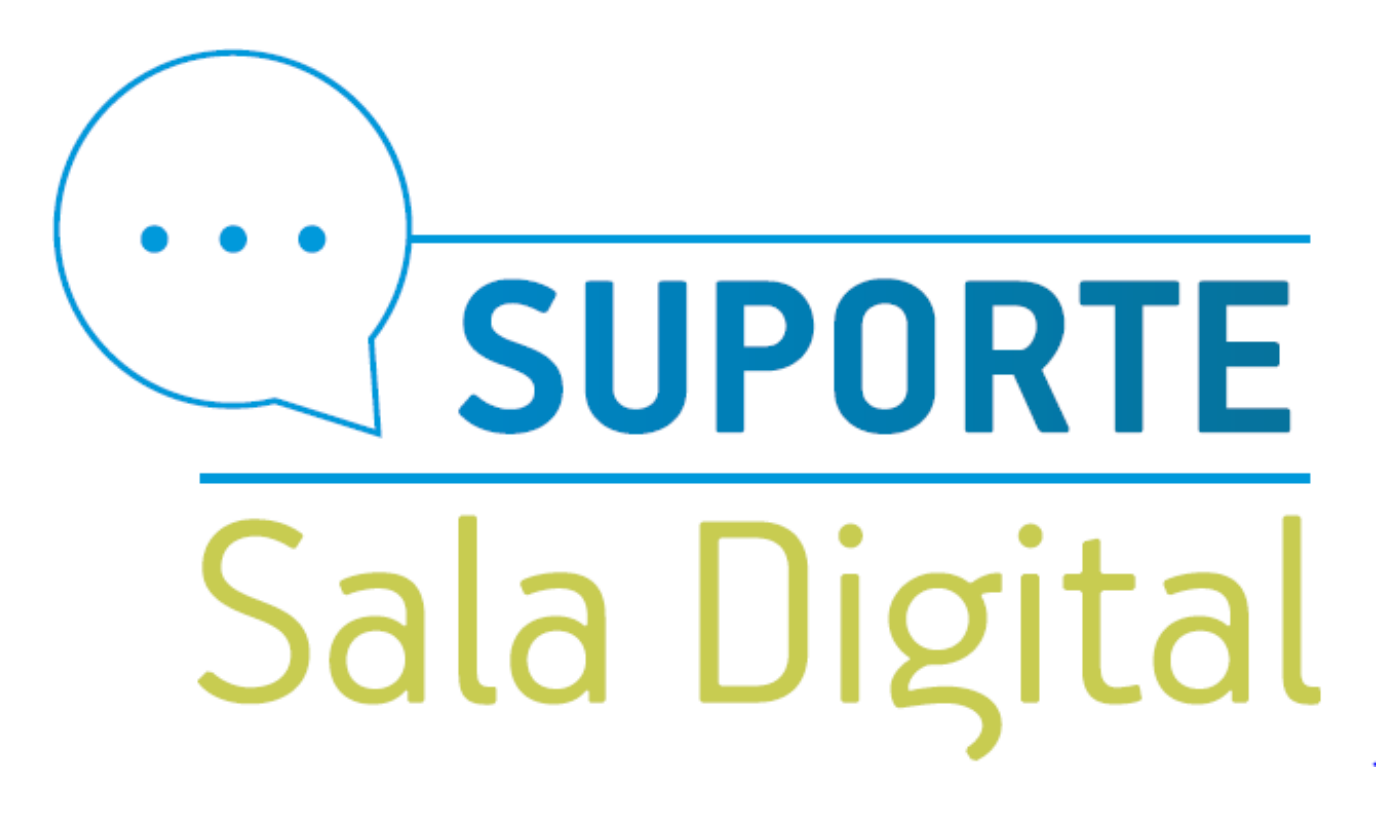

**CONSULTA OU IMPRESSÃO DO BOLETO DAS** 

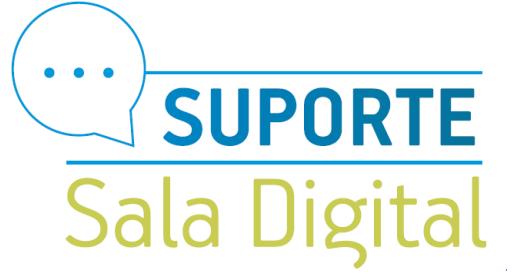

Acesse o link: https://www.gov.br/mei

# Bem vindo, empreendedor

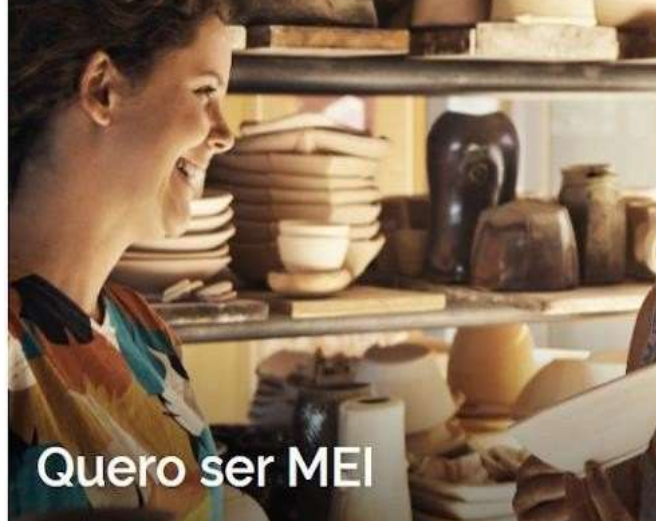

O MEI é uma pessoa jurídica sem complicações e com diversos benefícios para o cidadão empreendedor

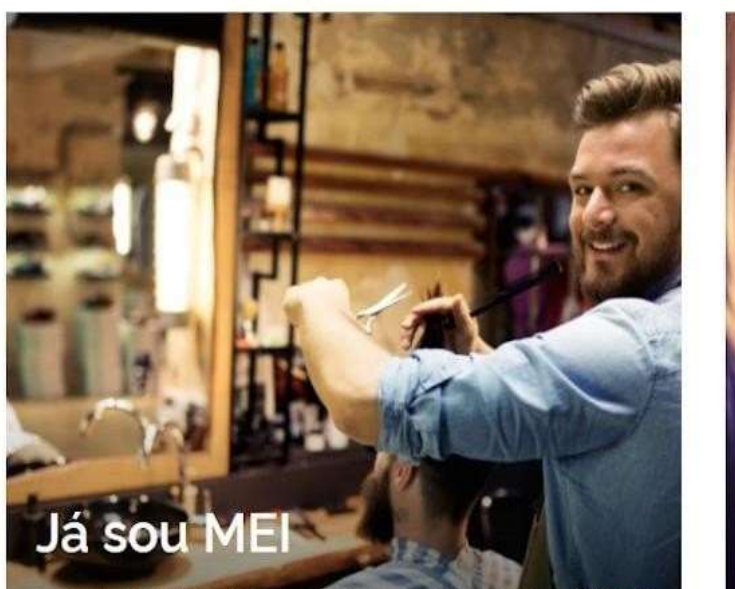

Parcelamentos, pagamentos, declarações e muitos outros serviços estão bem aqui, totalmente à disposição do Microempreendedor

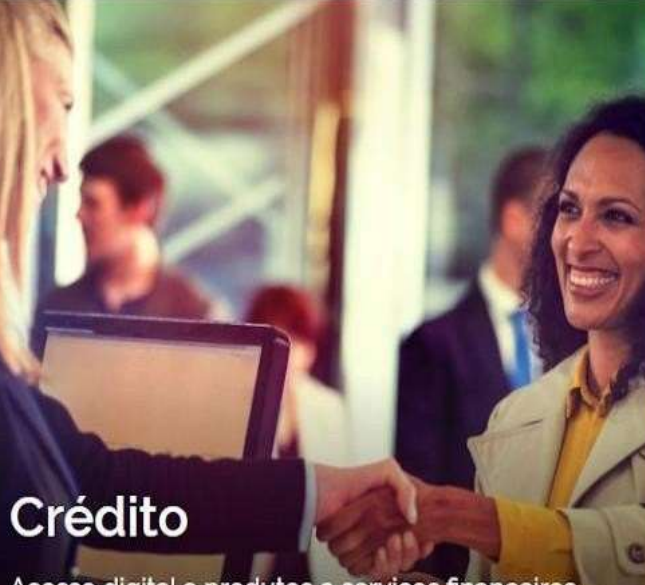

Públicc

Acesso digital a produtos e serviços financeiros para Microempreendedores Individuais - MEI, Micro e Pequenas Empresas

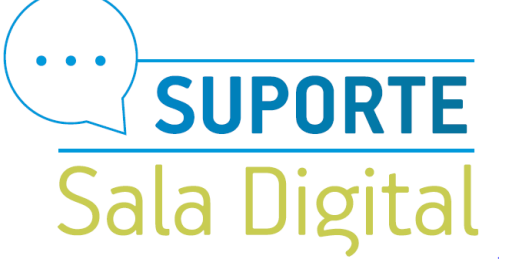

Selecione na aba Já sou MEI

## Bem vindo, empreendedor

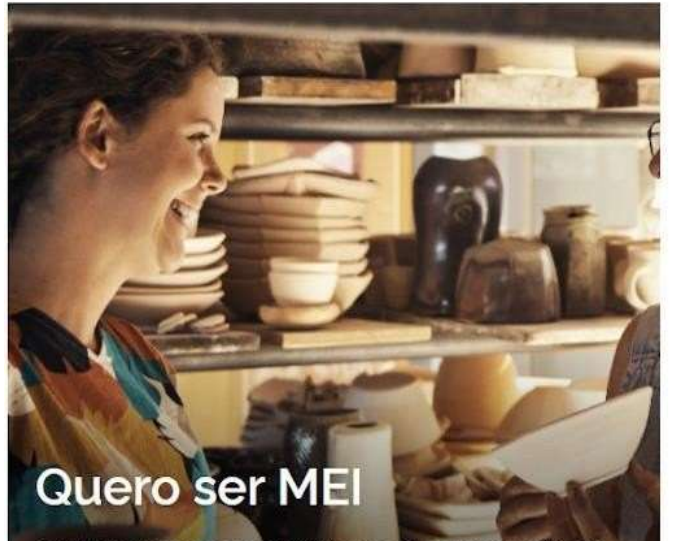

O MEI é uma pessoa jurídica sem complicações e com diversos benefícios para o cidadão empreendedor

# Já sou MEI

Parcelamentos, pagamentos, declarações e muitos outros serviços estão bem aqui, totalmente à disposição do Microempreendedor

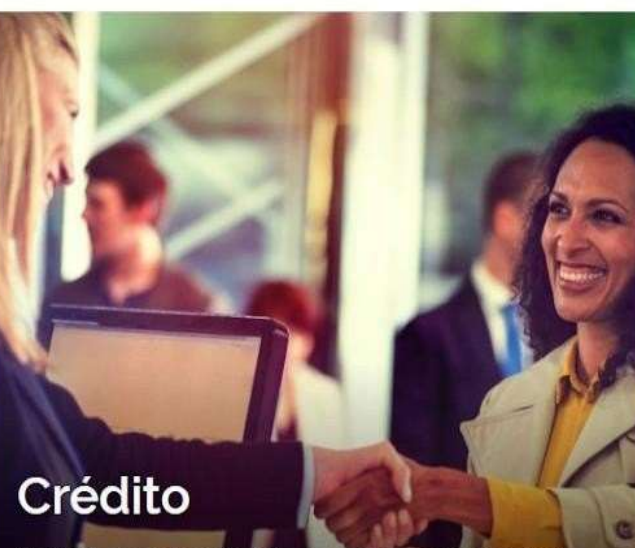

Públicc

Acesso digital a produtos e serviços financeiros para Microempreendedores Individuais - MEI, Micro e Pequenas Empresas

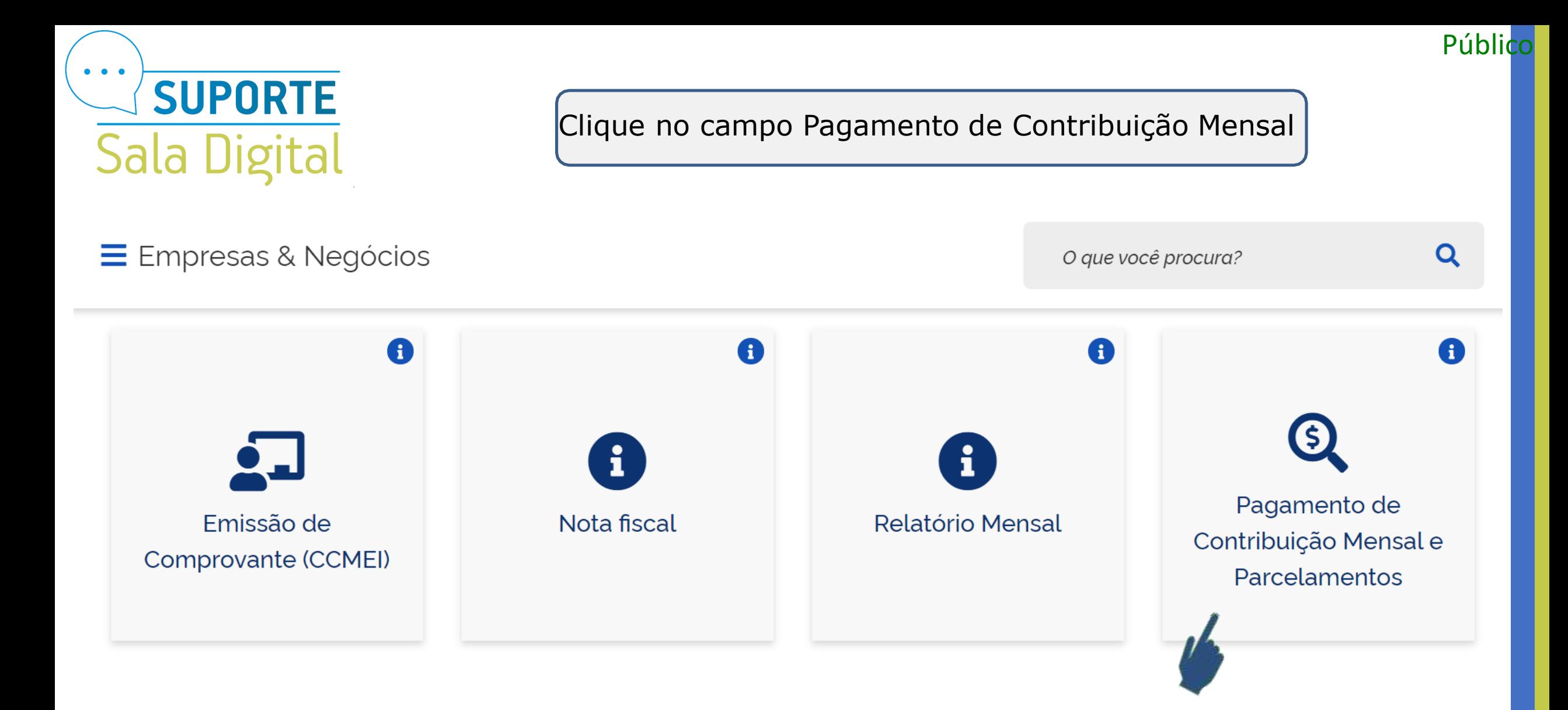

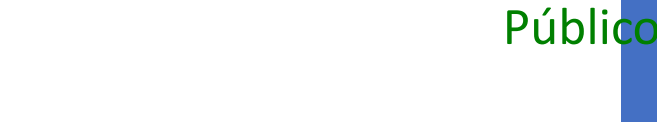

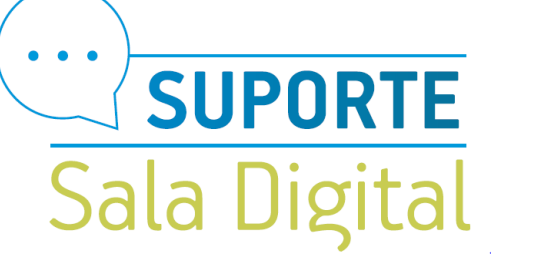

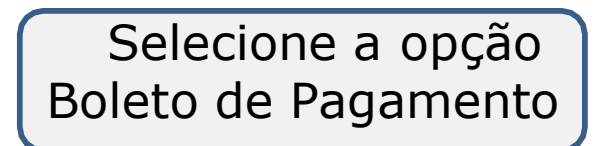

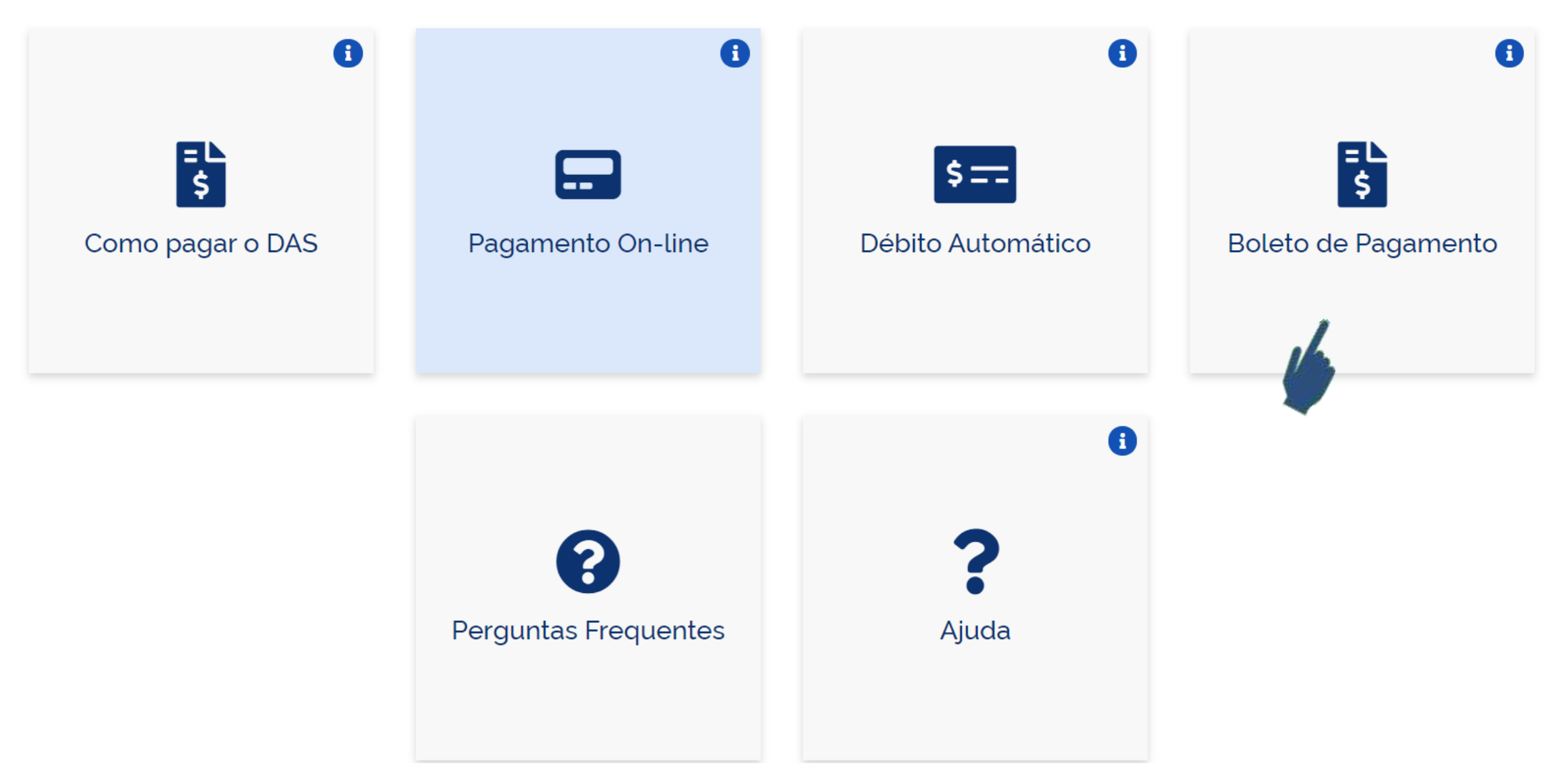

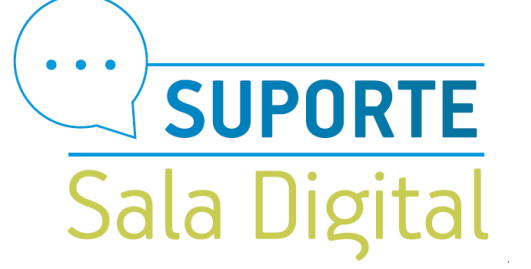

Uma nova página do simples nacional é aberta, digite os dados solicitados clicando no botão "continuar" para consulta, geração ou impressão do Boleto DAS.

Público

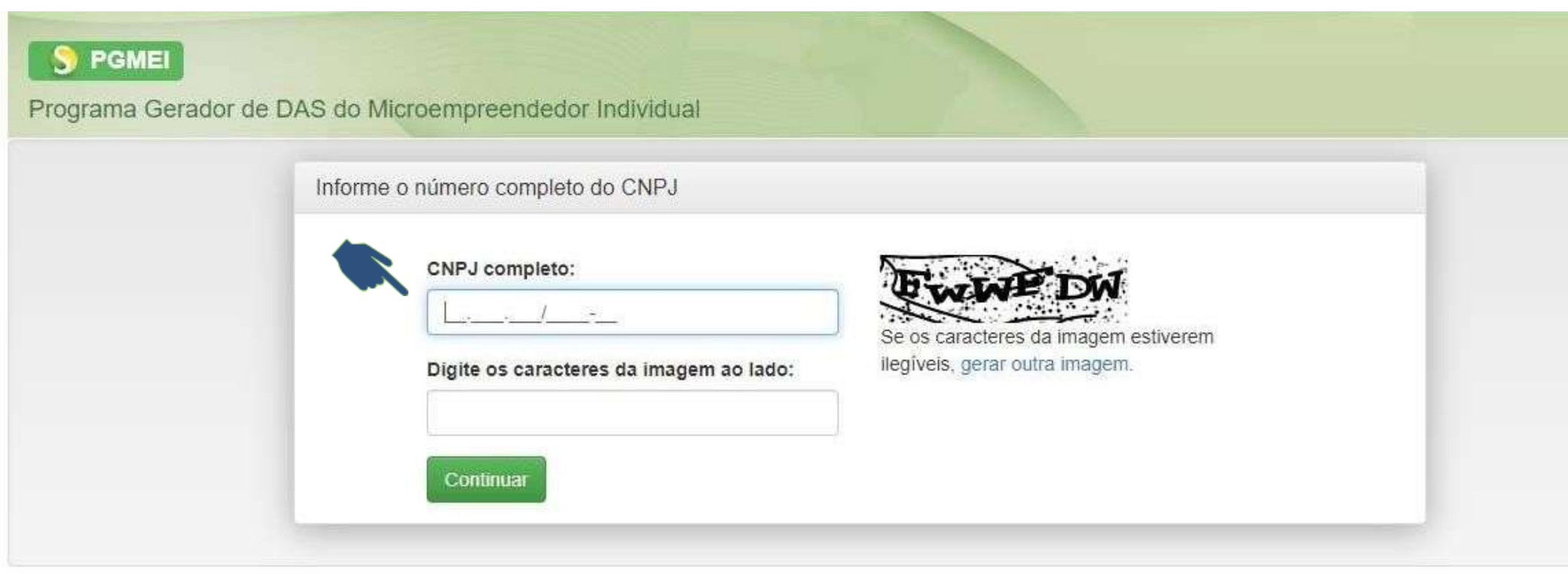

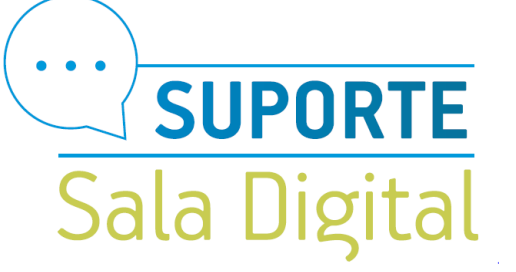

### Clique no menu Emitir Guia de Pagamento (DAS)

Públicc

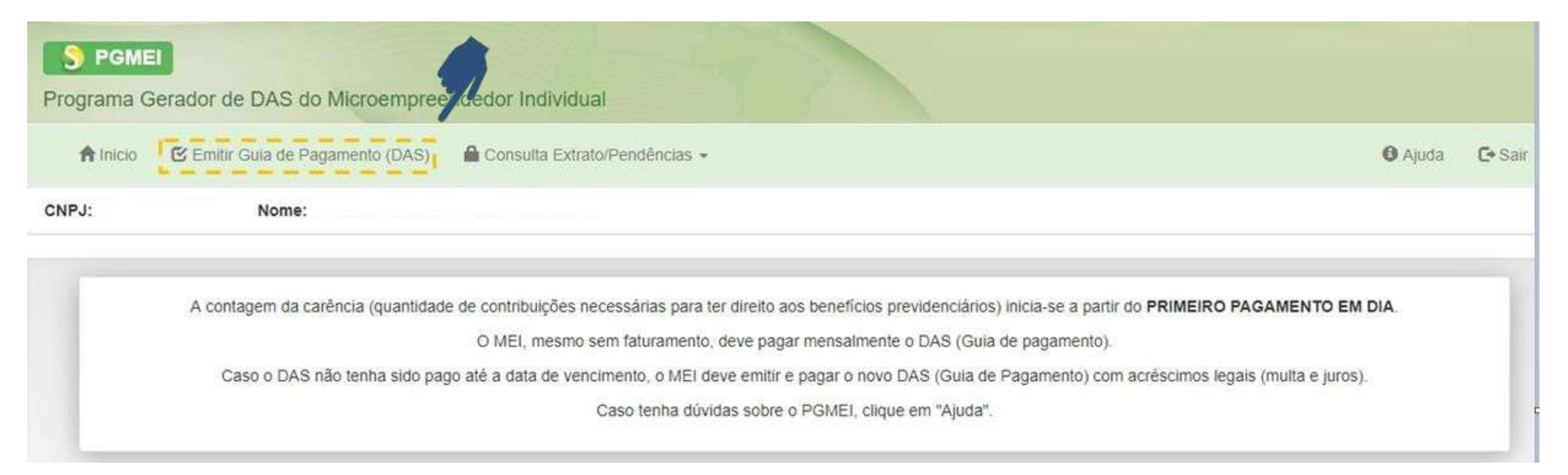

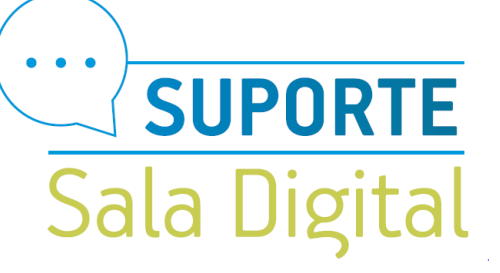

Clique na caixa Ano -Calendário e selecione o Ano base para geração do(s) boleto(s) DAS

Público

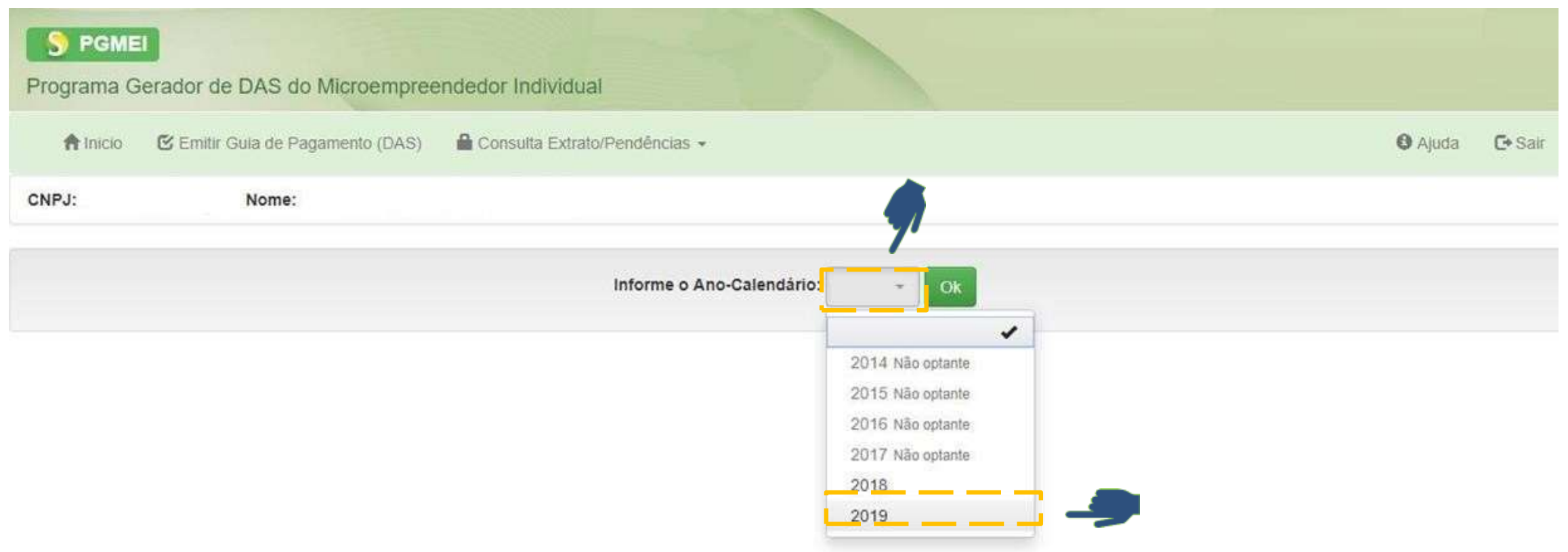

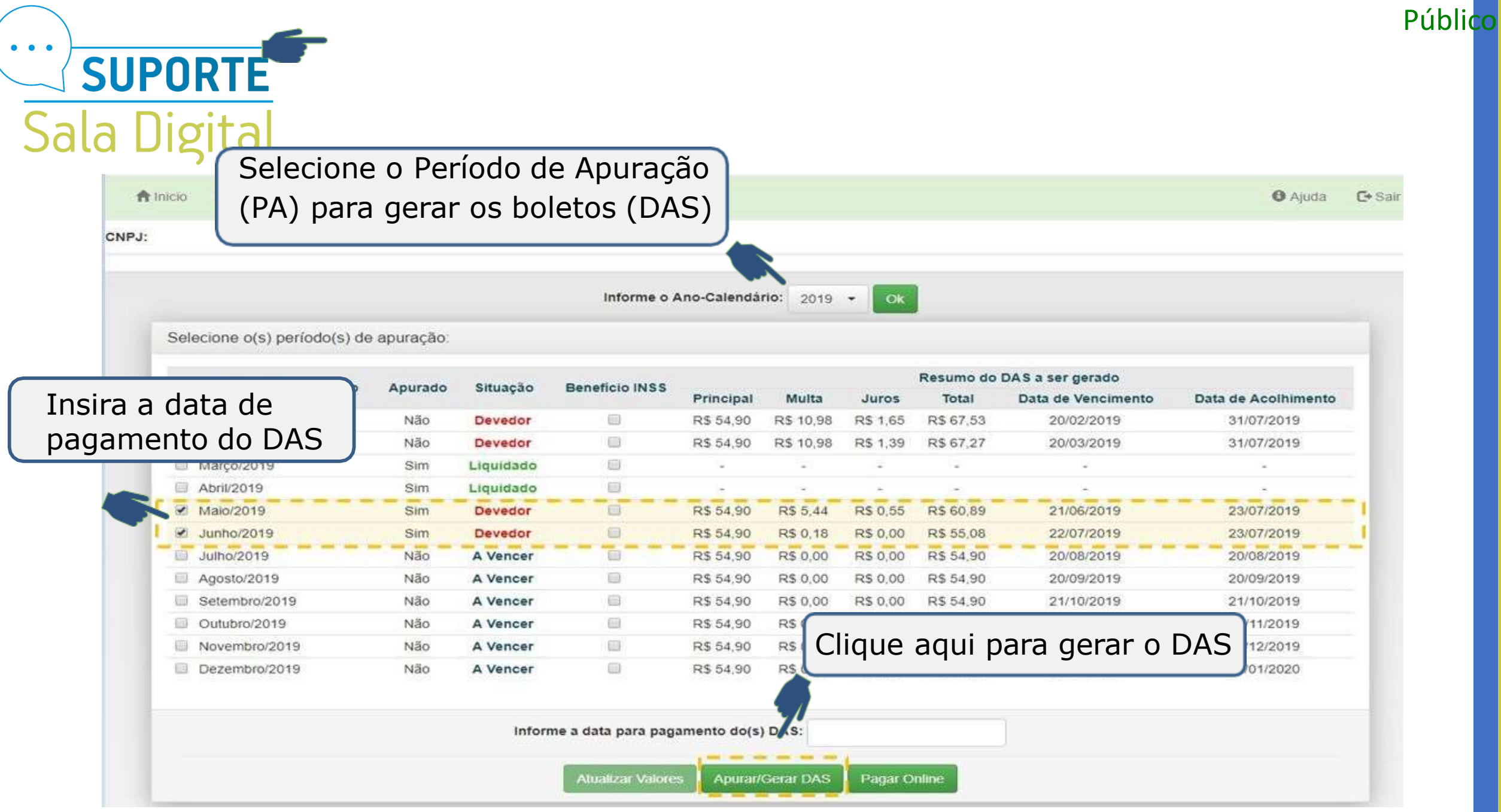

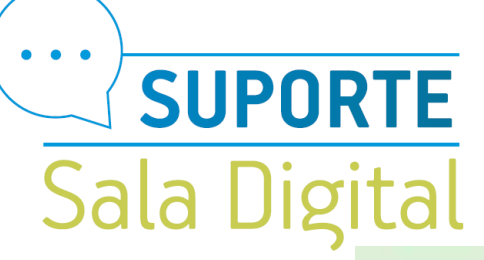

C Emitir Gula de Pagamento (DAS) A Inicio

CNPJ: Nome: Selecione o(s) período(s) de apuração:

Caso o usuário selecione um PA que esteja integralmente pago, não será gerado DAS, mas a apuração será salva e ficará registrada (opção Consulta Extrato):

Público

### **IMPORTANTE**:

Cada vez que o usuário aciona o botão "Apurar/Gerar DAS" (do menu Emitir Guia de Pagamento) uma nova apuração é registrada na opção Consulta Extrato. Portanto, não é recomendada a utilização desnecessária desse recurso.

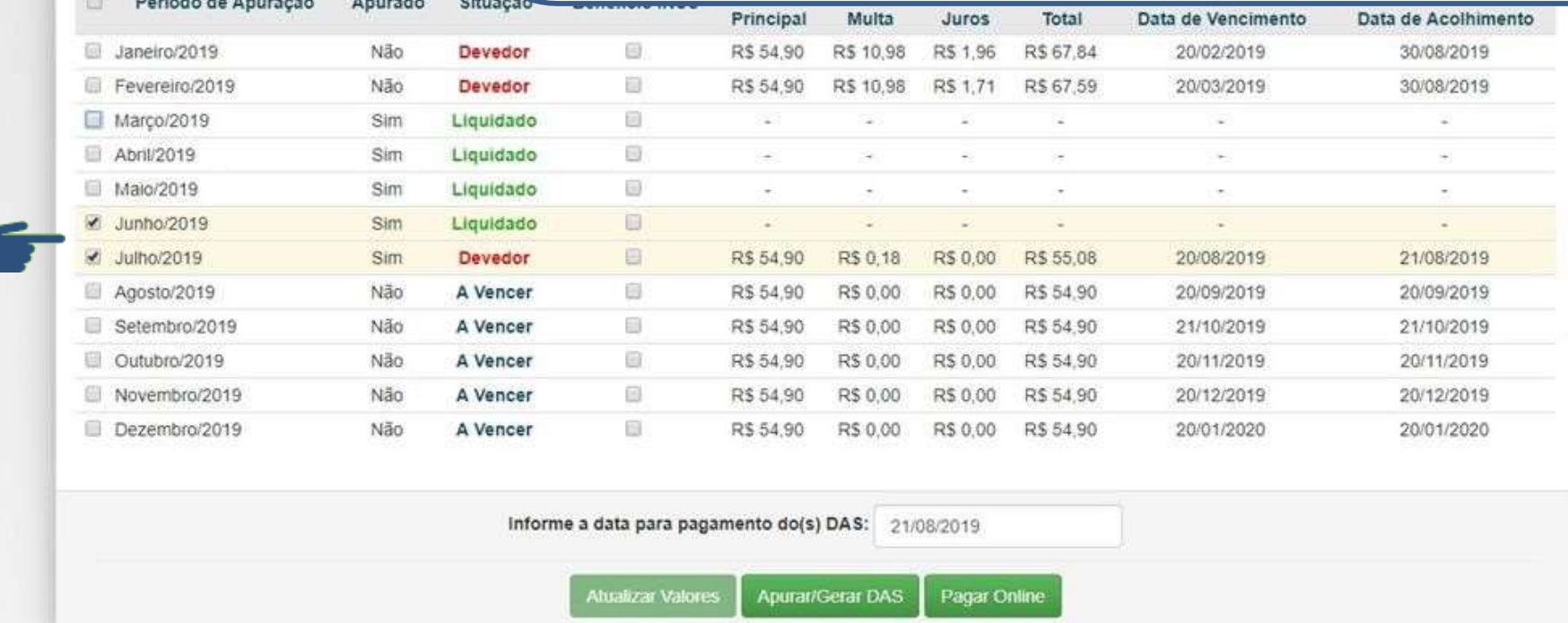

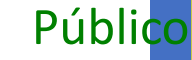

×

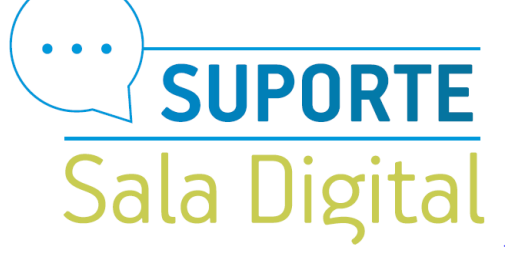

Lembramos que o usuário deve selecionar uma data para pagamento igual ou posterior à data atual e que esteja dentro do próprio mês da consulta, em virtude do cálculo dos acréscimos legais dos PA vencidos. Caso contrário, apresentará mensagem:

A data não pode ser menor que a data de hoje.

п

23004 - Taxa Selic ainda não cadastrada. Favor informar uma data para pagamento dentro do mês atual.

# $\bullet\quad\bullet\quad\bullet$ Suport

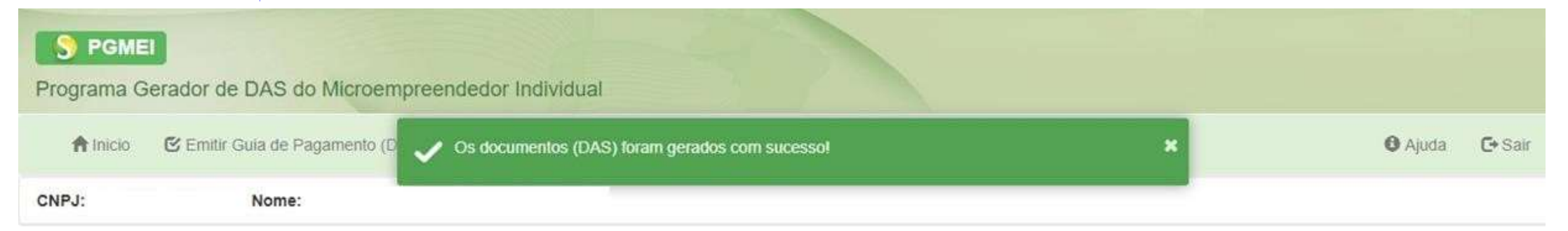

Público

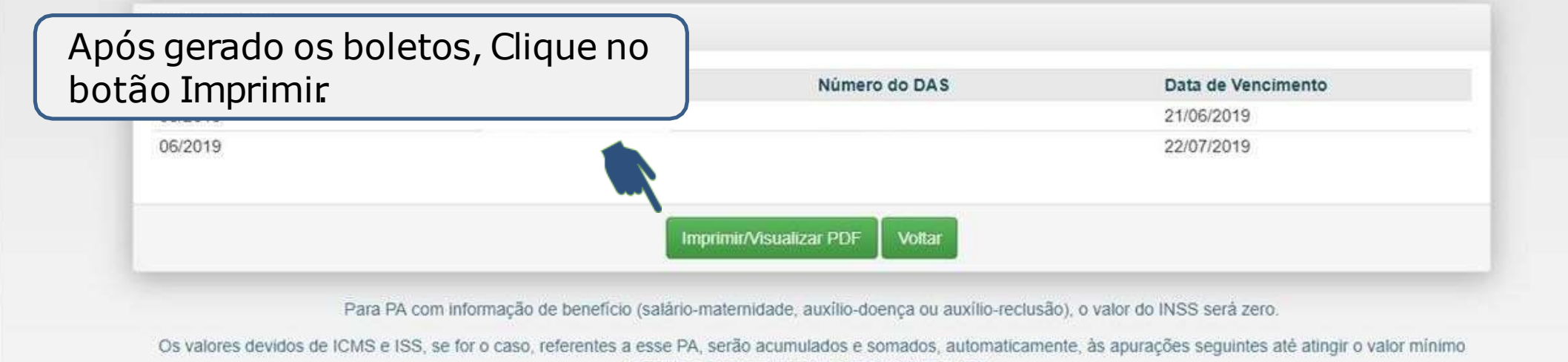

permitido para recolhimento, R\$10,00 (dez reais).

Público

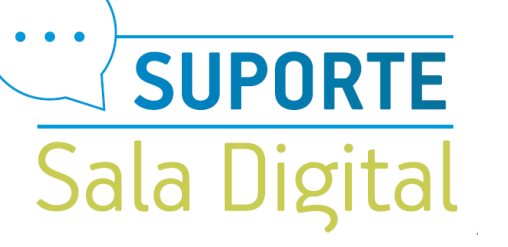

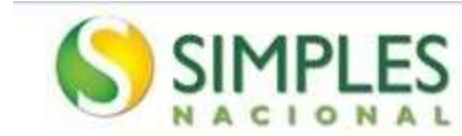

SENDA (Versão 4.8.1)

Documento de Arrecadação do Simples Nacional

23/07/2019 15:47:34

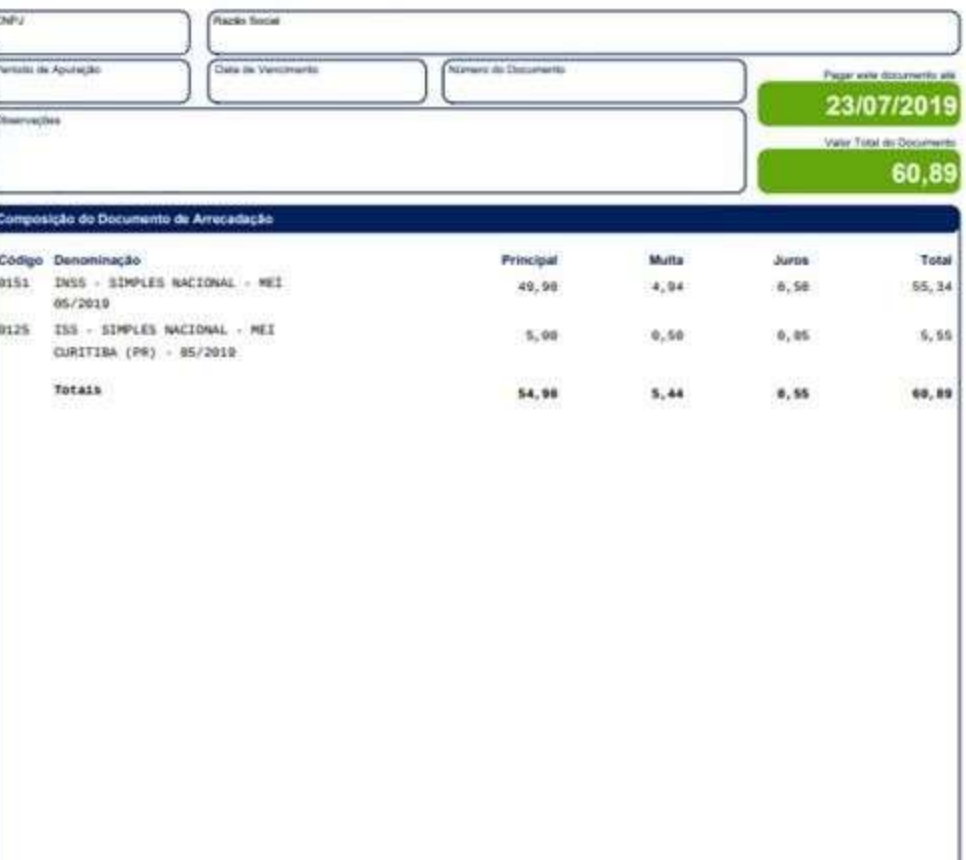

Pagna: 1/1

Este é o DAS, o Documento de Arrecadação do Simples **Nacional** 

![](_page_13_Figure_0.jpeg)